#### ЛАБОРАТОРНА РОБОТА № 5-6

### ТЕМА: Дослідження параметрів білків за допомогою комп'ютерних програми. Вирівнювання послідовностей і філогенетичний аналіз

**Мета**: ознайомитися з теоретичними основами парного та множинного вирівнювання. Навчитися здійснювати різні типи вирівнювань для встановлення структурних, функціональних і еволюційних відносин між послідовностями біологічних макромолекул.

#### **Теоретична частина**

Вирівнювання послідовностей дає змогу встановити відповідність залишків у ланцюгах, які є основним засобом у біоінформатиці. Методи порівняння послідовностей нуклеотидів нуклеїнових кислот та амінокислот білків допомагають знаходити функціонально подібні або еволюційно споріднені об'єкти.

Вирівнювання послідовностей у біоінформатиці – метод порівняння нуклеотидних (ДНК, РНК) або амінокислотних (білки) послідовностей знаходженням схожих ділянок, що може бути наслідком функціональних, структурних або еволюційних зв'язків між послідовностями.

Порівняння нових нуклеотидних послідовностей ДНК і РНК, а також амінокислотних послідовностей білків відбувається на основі уже відомих, розшифрованих послідовностей та необхідне для виявлення загальних структурних і функціональних особливостей, а також для дослідження еволюційних зв'язків.

Мета вирівнювання послідовностей полягає в тому, щоб визначити ступінь подібності двох послідовностей і якщо вона достатньо висока зробити правомірний висновок про їхню гомологічність.

Залежно від кількості послідовностей, які порівнюються, розрізняють парне та множинне вирівнювання.

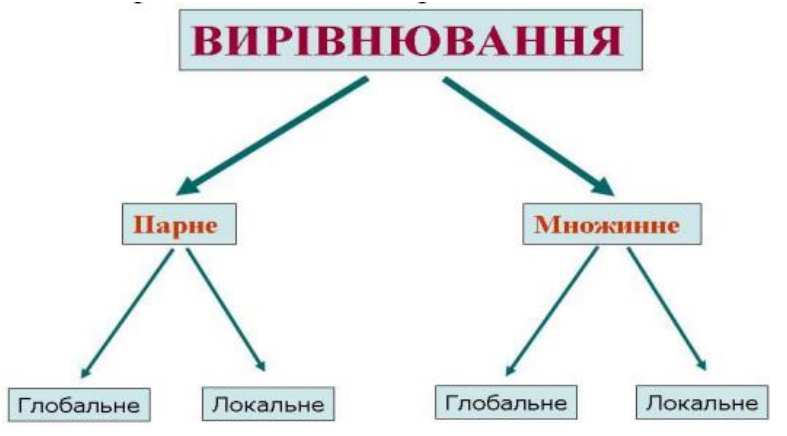

Рисунок 1 - Види вирівнювання послідовностей нуклеотидів та амінокислот

### **Парне вирівнювання** здійснюється між двома послідовностями.

*1. Глобальне вирівнювання* – форма глобальної оптимізації, яка знаходить відповідності нуклеотидних або амінокислотних залишків по всій довжині досліджуваних послідовностей. Глобальне вирівнювання може бути застосоване, якщо дві послідовності гомологічні по всій довжині.

Результати вирівнювання послідовностей розміщуються в рядках матриці так, що елементи, які збігаються (нуклеотиди або амінокислоти), розміщені один під одним (в одній колонці).

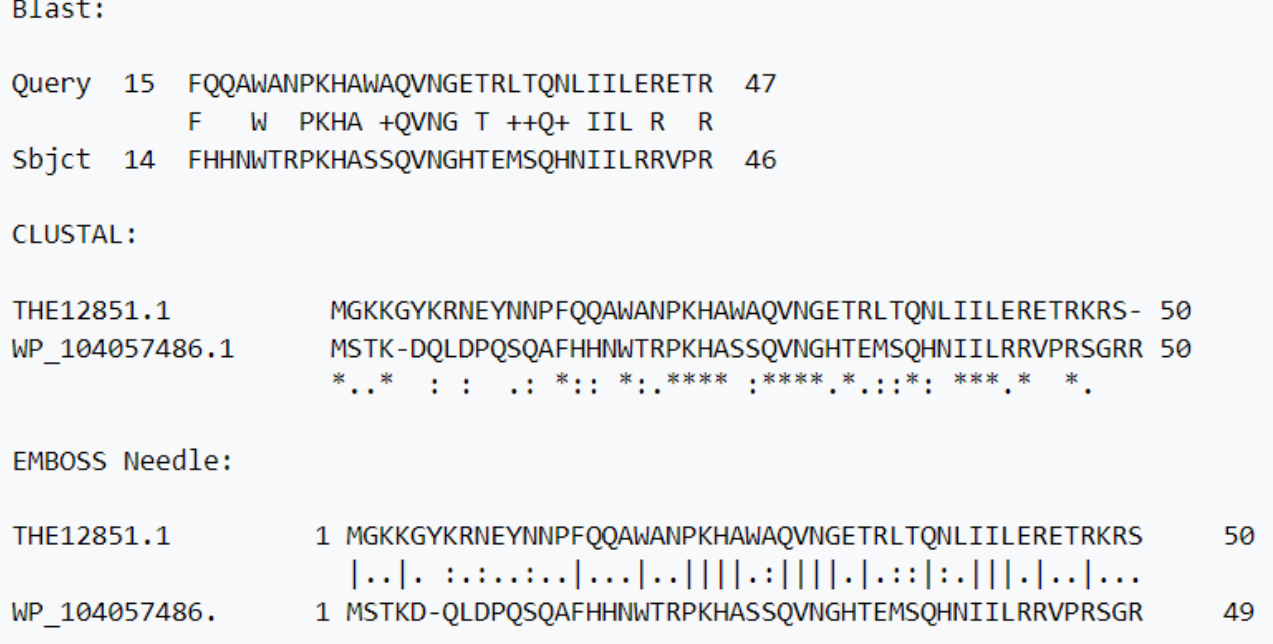

Рисунок 2 - Три різних приклади вирівнювання

У цих прикладах послідовності записуються одна під одною, а в рядку між ними різними символами позначені різні відносини між амінокислотами. Пробілом (відсутністю символу) позначають відсутність зв'язку між амінокислотами як по гомології, так і за функцією; символами «\*», "|" або ж літерою (BLAST) - однакові амінокислоти; ":" або "+" - близькі за властивостями; «.» - подібні за властивостями.

Ще приклад вирівнювання:

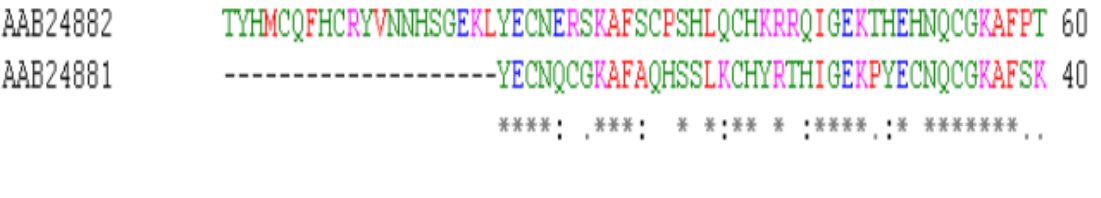

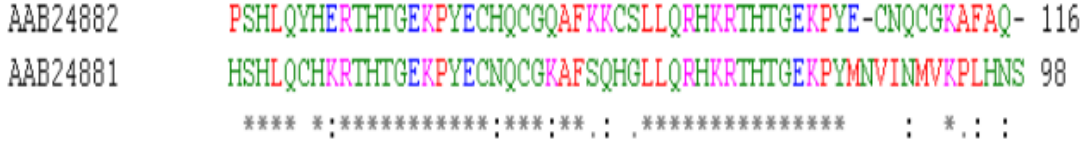

Рисунок 3 - Глобальне вирівнювання послідовностей амінокислот

У даному типі вирівнювання символом «\*» позначені відповідності (однакові); «.» – подібні за властивостями; «:» – близькі за властивостями; «прогалини» позначають невідповідності, «-» позначає вставки (інсерції, від англ. insertion) і видалення (делеції, від англ. deletion), які необхідно зробити в обох послідовностях, щоб досягнути максимальної кількості відповідностей.

*2. Локальне вирівнювання* ідентифікує подібні ділянки у межах довгих послідовностей, які суттєво відрізняються на більшій частині своєї протяжності. Локальне вирівнювання – може бути застосоване для порівняння послідовностей із частковою гомологією.

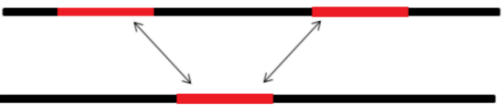

Можливі також вставки та видалення всередині збігаючої частини.

*3. Вирівнювання, яке перекривається*, призначене для порівняння послідовностей, у яких збігаються тільки кінцеві ділянки

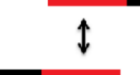

*4. Точкове вирівнювання* (dot plot) застосовується для загального дослідження послідовності з метою виявлення повторів і вибору фрагмента для множинного вирівнювання.

Точкове вирівнювання та вирівнювання, яке перекривається передбачають використання тільки парного порівняння послідовностей.

**Множинне вирівнювання** послідовностей застосовують для одночасного порівняння більш ніж двох послідовностей. Цей вид вирівнювання значно інформативніший, ніж парний.

Зазвичай, після здобуття результатів секвенування (або після завантаження даних із баз Genbank, UniProt) потрібно виконати процедуру вирівнювання нуклеотидних (або амінокислотних) послідовностей. Процедура вирівнювання забезпечує знанням про те, які ділянки ДНК або білка гомологічні, і саме на основі відмінностей у нуклеотидних або амінокислотних замінах гомологів зможемо потім реконструювати філогенетичне дерево.

Програм, які допомагають здійснити вирівнювання секвенованих послідовностей, безліч. Найпоширеніші такі (більшість із них безкоштовна) як:

- ClustalW
- MUSCLE
- T-Coffee
- BLAST
- Mafft
- KAlign
- $-$  MEGA

На сьогодні множинне вирівнювання послідовностей реалізується кількома програмами, доступними в режимі онлайн.

Одна з найуживаніших програм прогресивного множинного вирівнювання ClustalW. Ця програма дає змогу вирівнювати як нуклеотидні, так і амінокислотні послідовності. Основне призначення програми ClustalW – виконання множинного вирівнювання, обчислення еволюційних дистанцій між послідовностями, визначення характеру і типу амінокислотних замін.

Отримані вирівнювання можна відобразити в чорно-білій або кольоровій гамі, залежно від властивостей амінокислот (у разі вирівнювання амінокислот). Консервативність напівконсервативність амінокислотних замін визначається відповідно до таблиці.

*Таблиця. Один із можливих способів забарвлення амінокислотних залишків при візуалізації множинного вирівнювання амінокислотних послідовностей* 

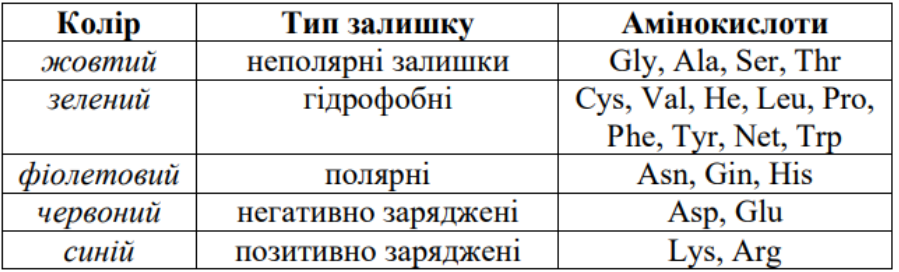

Велика частина програмного забезпечення працює безпосередньо з форматом FASTA. У біоінформатиці, формат FASTA – це текстовий формат файлу для збереження нуклеотидних або амінокислотних послідовностей, у якому нуклеотиди або амінокислоти позначаються літерами. Цей формат дає змогу передавати опис цих послідовностей і короткий коментар до них. Назва формату походить від програмного пакета FASTA, але він уже став незалежним стандартом у біоінформатиці. Послідовність у цьому форматі починається з назви, перед якою ставлять символ «>». Перше слово після цього символа зазвичай – ідентифікатор послідовності – такий як номер послідовності в базі даних UniProt або GenBank.

> >sp|Q3TDX8|NB5R4 MOUSE Cytochrome b5 reductase 4 OS=Mus musculus GN=Cyb5r4 PE=2 SV=3 MLNVPSQAFPAPGSQQRVSSQGRSKVPLKQGRSLMDWIRLTKSGKDLTGLKGGLIEVTEE ELKKHNKKEDCWICIRGFVYNVSPYMEYHPGGEDELMRAAGADGTDLFNEVHRWVNYESM LKECLVGRMAVKPAVPKDCHEGKRVLNGMLPKSOMSDTLPRDVTDTLPREDLSSPSYDWF QTESSVTIVVYTKQKNISLDSVIVDLQDDSLRAEAVIKDHSYLVHVGLSHEVQENFSVRV IENVGKIEIVLQKKESVSWQCLGDHLEKHDSFIPKKDTGLYYRRCQLISKEDVTHDTRLF CLMLPPSTHLQVPVGQHVYLKLSVTGAEIVKPYTPVSDSLLSDFKEPVLSPNKYICFLIK IYPAGLFTPELDRLQIGDFISVSGPEGDFKVSKLQEVEDLFLLAAGTGFTPMVTVLNYAL SHMSSLRKVKLMFFNKTEDDIIWRCQLEKLALREKRFDVEFVLSAPSPEWNGKQGHISRA LLSEFLORSSENSRAFLCICGPTPFTDEGIRLLHDLNFSDDEIHGFTA

Рисунок 3 - Приклад формату FASTA амінокислотної послідовності

У FASTA-форматі використовують однобуквені коди для нуклеотидів і амінокислот, задані Міжнародним об'єднанням біохімії і Міжнародним об'єднанням чистої і прикладної хімії.

Філогенетичний аналіз у систематиці описує взаємозв'язки між таксонами і допомагає зрозуміти історію еволюційних відносин між живими організмами. Еволюційну історію, відновлену в результаті філогенетичного аналізу, зоображають у вигляді розгалужених, деревоподібних діаграм, які подають передбачуваний родовід спадкових взаємозалежностей між молекулами, організмами або і тим, і тим.

Філогенетичне дерево (еволюційне дерево, дерево життя) – умовна схема, що відображає еволюційні взаємозв'язки між різними видами, іншими таксонами, генами або іншими об'єктами, що мають загального предка. Вершини філогенетичного дерева діляться на три класи: листя, вузли і (максимум один) корінь. Листя – це кінцеві вершини, тобто ті, в які входять рівно по одному ребру; кожен лист відображає деякий вид живих організмів (або інший об'єкт, схильний до еволюції, наприклад білковий домен). Кожен вузол представляє еволюційну подію: розділення предкового виду на два або більше, які надалі еволюціонували незалежно. Корінь представляє загального предка всіх даних об'єктів. Ребра дерева філогенезу прийнято називати «гілками».

### **Практична частина**

### **Завдання 1**

Виконайте вирівнювання амінокислотної послідовності супероксиддисмутази людини проти амінокислотної послідовності відповідного білка щура, дрозофіли, кишкової палички. Побудуйте філогенетичне дерево. Вкажіть найспорідненіші види.

### **Хід дослідження:**

1. Увійти на веб-ресурс UniProt (http://www.uniprot.org). У полі пошуку ввести запит для супероксиддисмутази людини (**human superoxide dismutase**) і натиснути «Search».

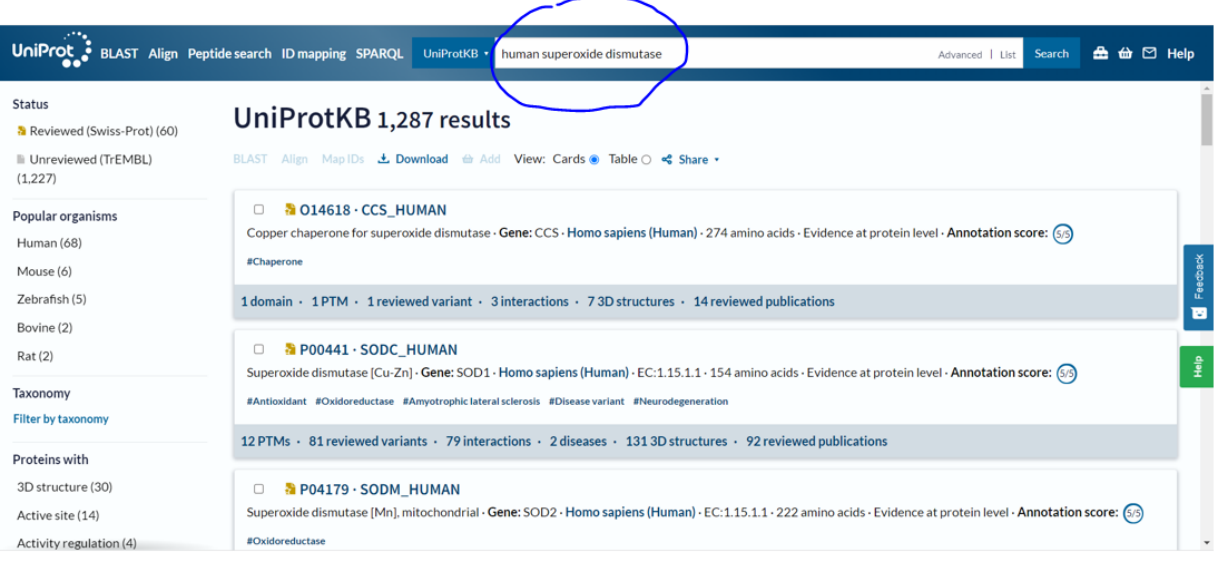

2. Із результатів пошуку вибираємо той, який відповідає супероксиддисмутазі людини (наприклад з ідентифікатором P00441).

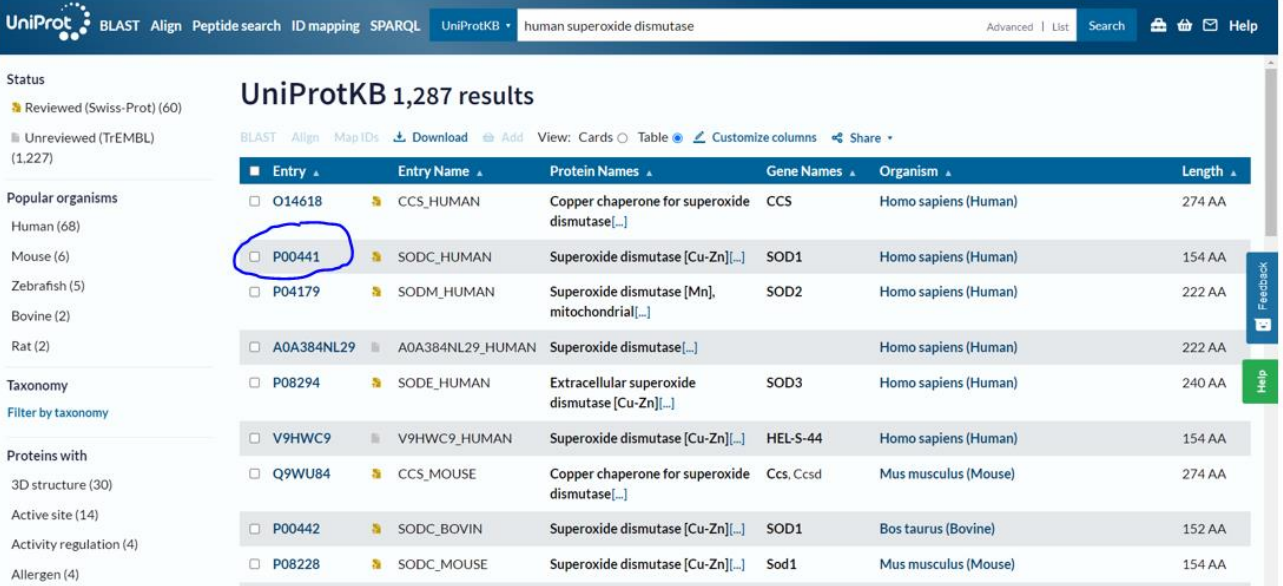

3. Заходимо на цей результат пошуку і знаходимо амінокислотну послідовність. Потім натискаємо **Sequence** і завантажуємо:

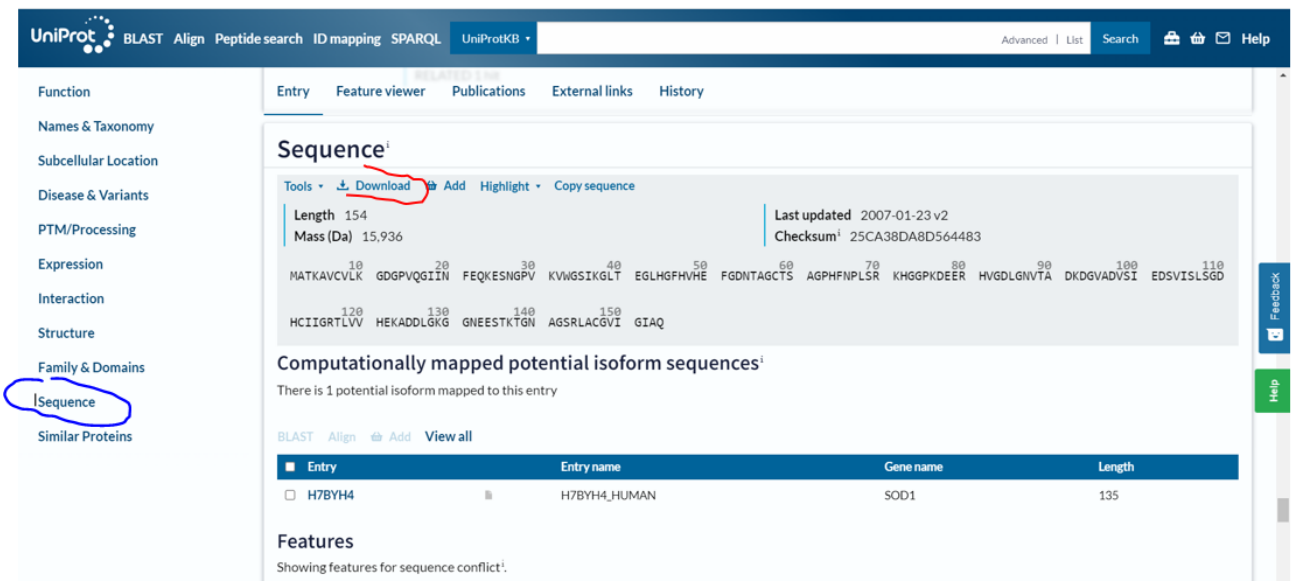

4. Отримуємо амінокислотну послідовність у форматі FASTA, яку зберігаємо у заздалегідь створеному файлі.<br>→sp|P00441|SODC\_HUMAN Superoxide dismutase [Cu-Zn] OS=Homo sapiens OX=9606 GN=SOD1 PE=1 SV=2

```
MATKAVCVLKGDGPVQGIINFEQKESNGPVKVWGSIKGLTEGLHGFHVHEFGDNTAGCTS
AGPHFNPLSRKHGGPKDEERHVGDLGNVTADKDGVADVSIEDSVISLSGDHCIIGRTLVV
HEKADDLGKGGNEESTKTGNAGSRLACGVIGIAQ
```
- 5. Кроки 1 4 виконуємо для супероксиддисмутази щура (rat superoxide dismutase ідентифікатор **[P07632](https://www.uniprot.org/uniprotkb/P07632/entry)**), дрозофіли (Drosophila melanogaster superoxide dismutase ідентифікатор **[P61851](https://www.uniprot.org/uniprotkb/P61851/entry)**), кишкової палички (Escherichia coli superoxide dismutase ідентифікатор **[P0AGD1](https://www.uniprot.org/uniprotkb/P0AGD1/entry)**).
- 6. Здійснюємо вирівнювання послідовностей із використанням програми BLAST [https://blast.ncbi.nlm.nih.gov](https://blast.ncbi.nlm.nih.gov/)

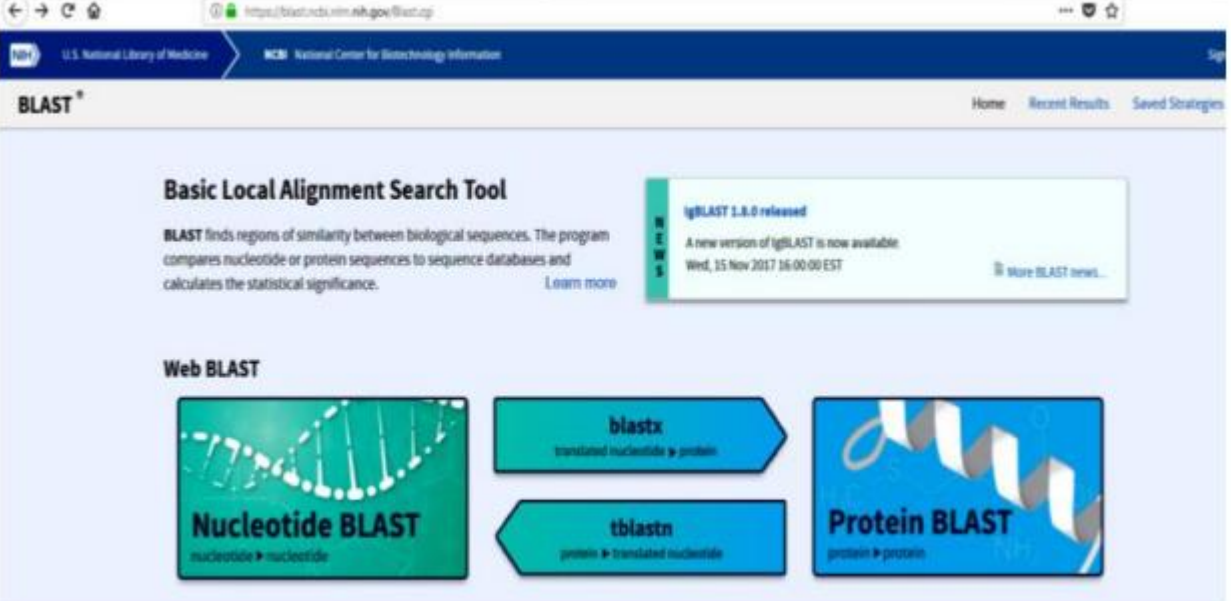

- 7. Вибираємо опцію «Protein BLAST», оскільки ми виконуємо вирівнювання амінокислотних послідовностей.
- 8. Під час множинного вирівнювання амінокислотних послідовностей вибираємо функцію «**Align two or more sequences**».

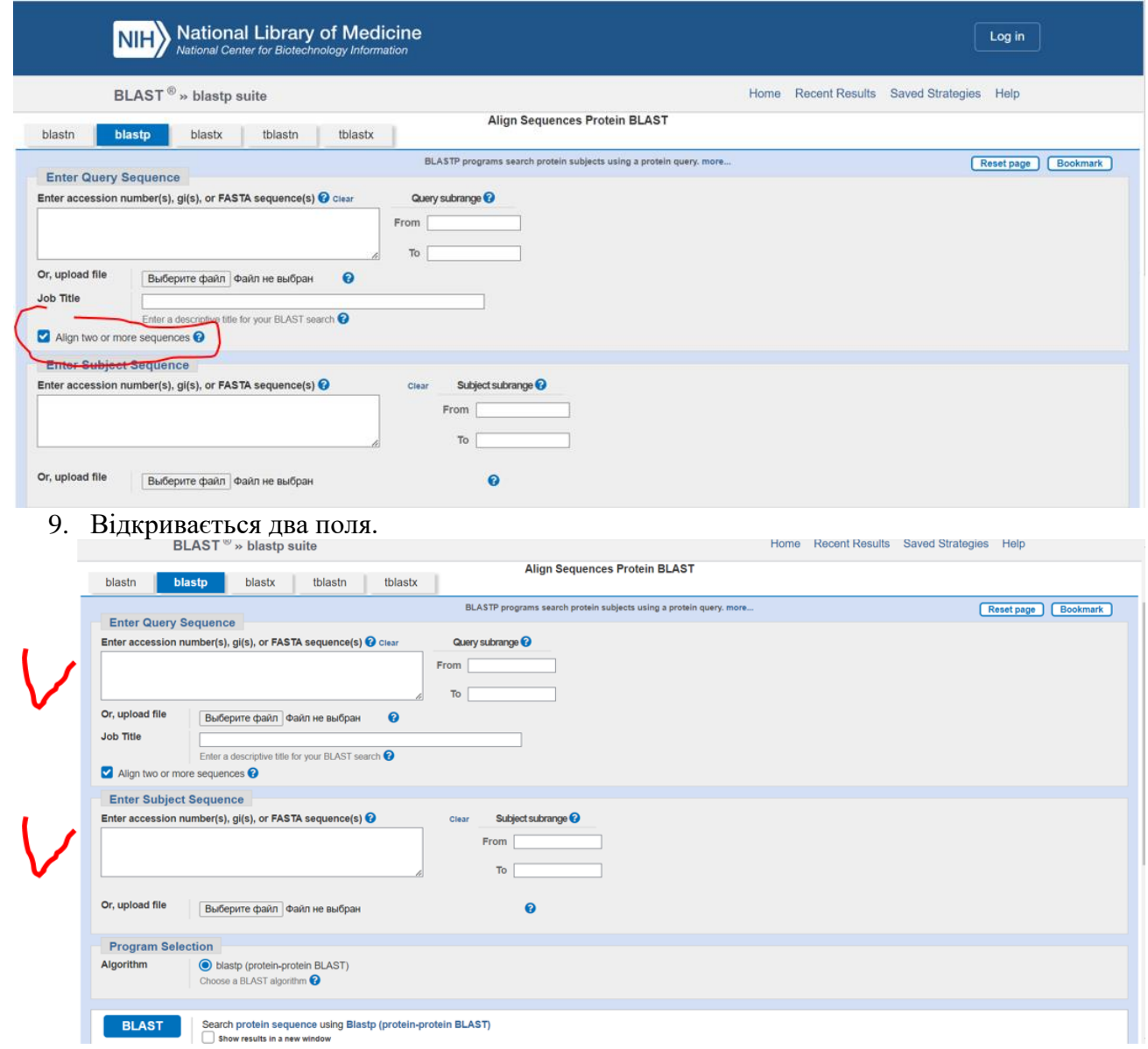

В перше поміщаємо амінокислотну послідовність супероксиддисмутази людини, у друге – послідовності супероксиддисмутази щура, дрозофіли, кишкової палички. Натискаємо «**BLAST**»

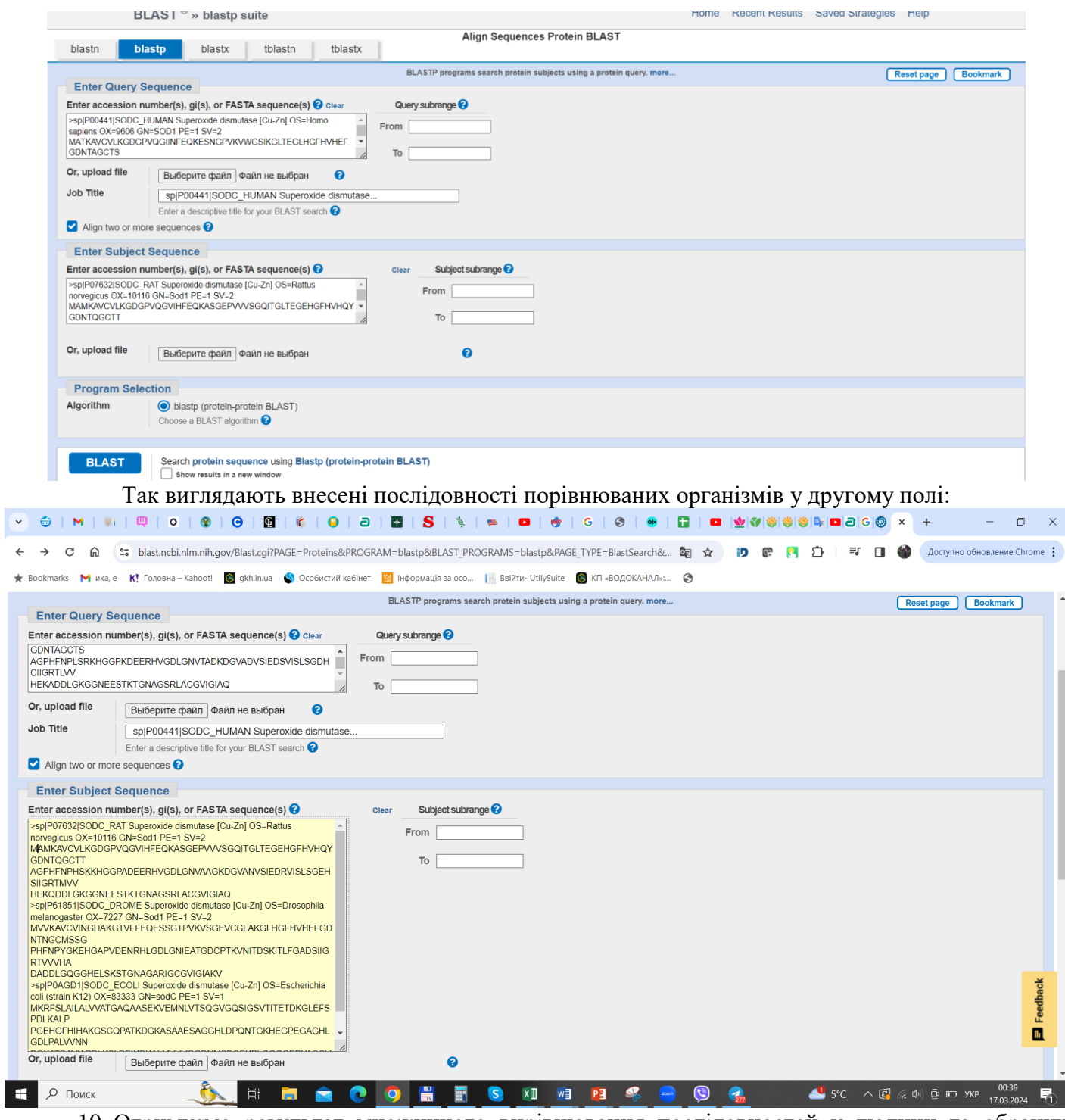

10. Отримуємо результат множинного вирівнювання послідовностей у людини та обраних організмів:

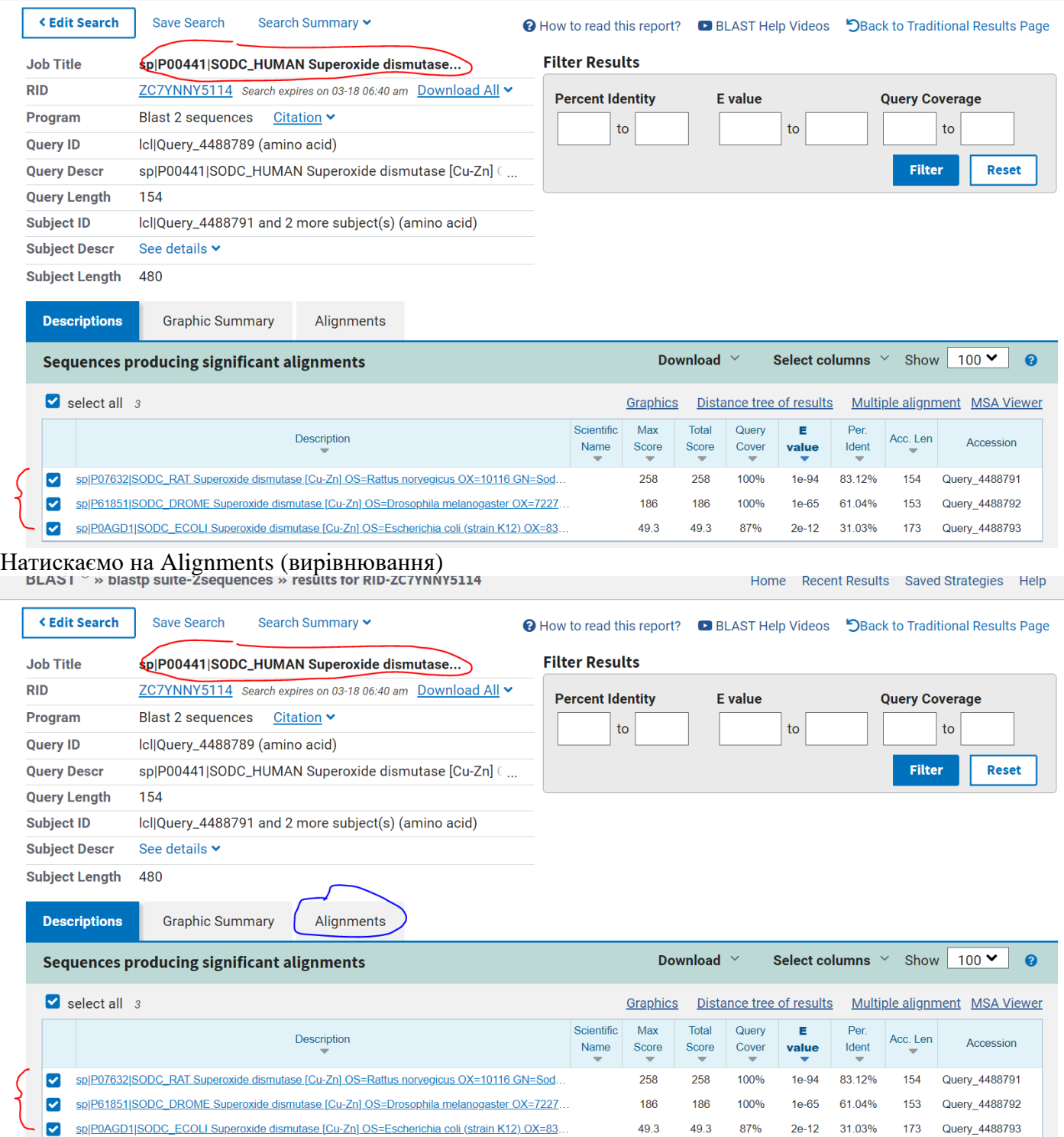

і отримуємо вирівнювання амінокислотних послідовностей для кожного організму у порівнянні з людиною:

Щур:

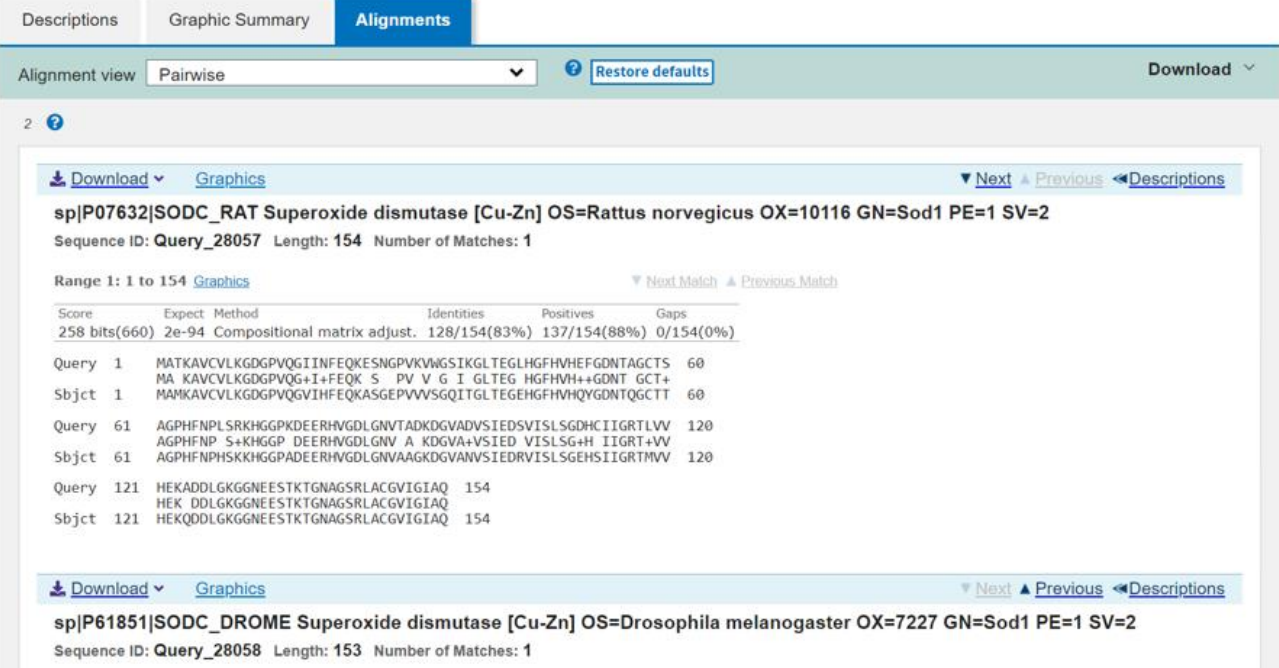

# Дрозофіла:

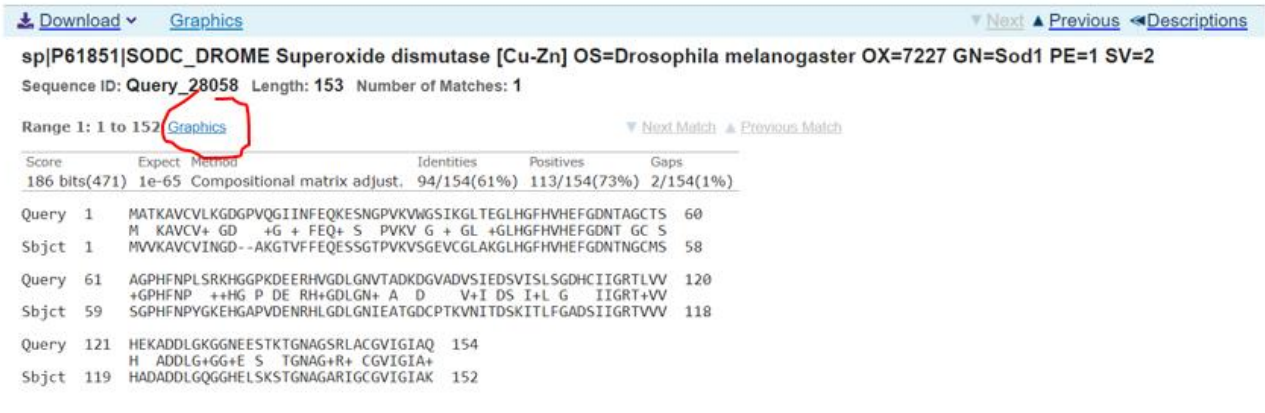

E. Coli $\wedge$ 

Lownload v Graphics

V Next ▲ Previous <Descriptions

sp|P0AGD1|SODC\_ECOLI Superoxide dismutase [Cu-Zn] OS=Escherichia coli (strain K12) OX=83333 GN=sodC PE=1 SV=1 Sequence ID: Query\_4488793 Length: 173 Number of Matches: 1

Range 1: 36 to 172 Graphics ▼ Next Match A Previous Match Score Expect Method Positives Identities Gaps 49.3 bits(116) 2e-12 Compositional matrix adjust. 45/145(31%) 67/145(46%) 18/145(12%) Query 16 QGIINFEQKESNGPVKVWGSIKGLTEGLHGFHVHEFGD--------NTAGCTSAGPHFNP 67 Such the Contract of the Contract of Hoffhin G. The Contract of the Contract of the Contract of the Contract of the Contract of the Contract of the Contract of the Contract of the Contract of the Contract of the Contract o Query 68 LSR-KHGGPKDEERHVGDLGNVTADKDGVA-DVSIEDSVISLSGDHCIIGRTLVVHEKAD 125<br>+ KH GP + H+GDL + + DG A D I + SL I + L+VH D<br>Sbjct 96 QNTGKHEGP-EGAGHLGDLPALVVNNDGKATDAVIAPRLKSLDE---IKDKALMVHVGGD 151 Query 126 DLGKGGNEESTKTGNAGSRLACGVI 150 ++ +++ G G R ACGVI<br>Sbjct 152 NM----SDQPKPLGGGGERYACGVI 172

Натискаючи **Graphics**, можна подивитися де присутні зміни в послідовностях амінокислот в організмах порівняно з людиною.

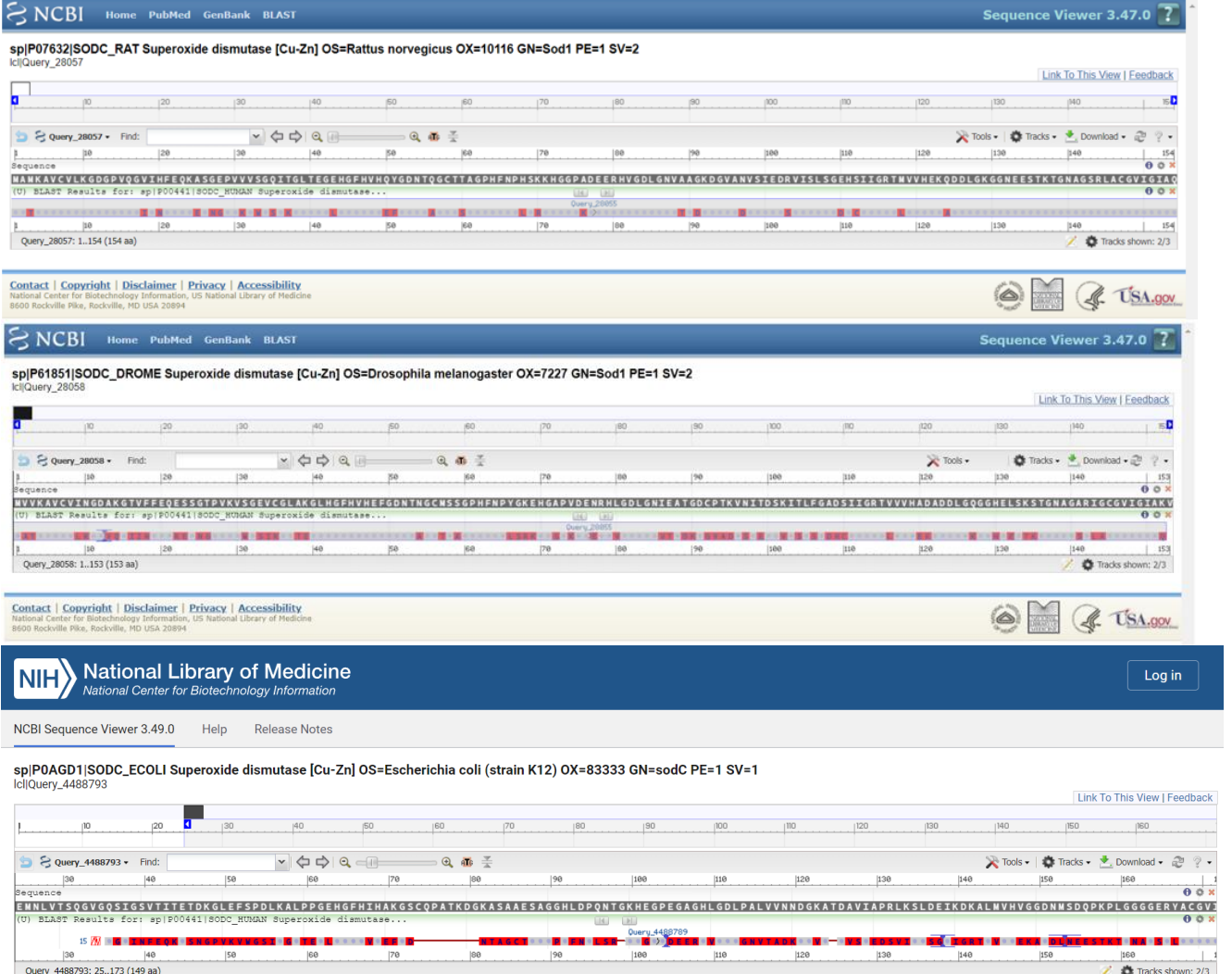

11. Для побудови філогенетичного дерева натиснути **Descriptions**

#### BLAST ® » blastp suite-2sequences » results for RID-0C9472FR114 Home Recent Results Saved Strategies Help < Edit Search Save Search Search Summary v → How to read this report? <br>
■ BLAST Help Videos ■ SBack to Traditional Results Page **Job Title Filter Results** sp|P00441|SODC\_HUMAN Superoxide dismutase... **RID** 0C9472FR114 Search expires on 03-08 00:36 am Download All v **Percent Identity** E value **Query Coverage** Program Blast 2 sequences Citation v  $t_{\Omega}$  $t_{\Omega}$  $t_{\Omega}$ Query ID Icl|Query 28055 (amino acid) sp|P00441|SODC\_HUMAN Superoxide dismutase [Cu-Zn]... Reset **Query Descr** Filter **Query Length** 154 **Subject ID** Icl|Query\_28057 and 2 more subject(s) (amino acid) **Subject Descr** See details v Subject 513 Length **Descriptions** Graphic Summary Alignments Sequences producing significant alignments Download  $\vee$ Select columns  $\vee$  Show 100  $\vee$  0 Select all 2 sequences selected Graphics Distance tree of results Multiple alignment MSA Viewer Scientific Max Total Query Per. Acc.  $\blacksquare$ Description Accession Name Score Score  $Cover$ value Ident  $Len$ V sp|P07632|SODC\_RAT Superoxide dismutase [Cu-Zn] OS=Rattus norvegicus OX=10116 GN=Sod1 PE=1 SV=2 258 258 100%  $2e-94$ 83.12% 154 Query\_28057 V sp|P61851|SODC\_DROME Супероксиддисмутаза [Cu-Zn] OS=Drosophila melanogaster OX=7227 GN=Sod. 186 186 100%  $1e-65$ 61.04% 153 Query\_28058 Потім **[Distance tree of results](https://blast.ncbi.nlm.nih.gov/Blast.cgi) Job Title** sp|P00441|SODC\_HUMAN Superoxide dismutase... **Filter Results RID** OC9472FR114 Search expires on 03-08 00:36 am Download All v **Percent Identity Query Coverage** E value Program Blast 2 sequences Citation  $\mathsf{to}$ to to Query ID Icl|Query\_28055 (amino acid)

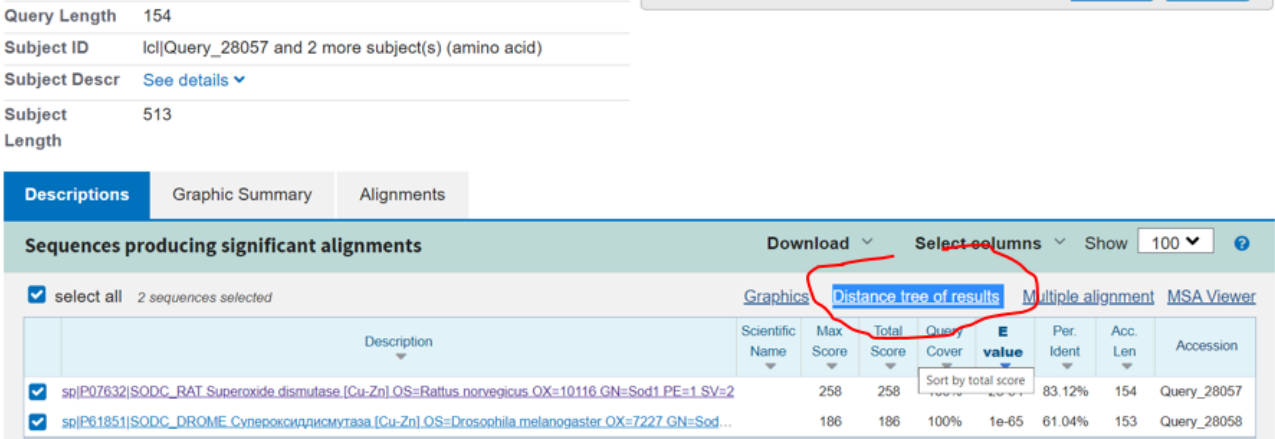

Filter

**Reset** 

Отримуємо філогенетичне дерево.

sp|P00441|SODC\_HUMAN Superoxide dismutase [Cu-Zn] ...

**Query Descr** 

**Blast Tree View** This tree was produced using BLAST pairwise alignments, more Reset Tree **BLAST RID** 0C9472FR114 Query ID | Icl|Query\_28055 Database n/a Tree method<br>
Fast Minimum Evolution v | 0 085 (0.85 V ) Grishin (protein) Sequence Label<br>  $\vee$  9  $\circ$  Sequence Title (if avails  $\vee$  9  $\boxplus$  | Find:  $\begin{picture}(180,10) \put(0,0){\line(1,0){10}} \put(10,0){\line(1,0){10}} \put(10,0){\line(1,0){10}} \put(10,0){\line(1,0){10}} \put(10,0){\line(1,0){10}} \put(10,0){\line(1,0){10}} \put(10,0){\line(1,0){10}} \put(10,0){\line(1,0){10}} \put(10,0){\line(1,0){10}} \put(10,0){\line(1,0){10}} \put(10,0){\line(1,0){10}} \put(10,0){\line($ - + 1019 日中の日 ※ Tools • | 10 Upload | @ | ? • → sp[P61851]SODC\_DROME Superoxide dismutase [Cu-Zn] OS=Drosophila melanogaster OX=7227 GN=Sod1 PE=1 SV=2 sp|F07632|SODC\_RAT Superoxide dismutase [Cu-Zn] OS=Rattus norvegicus OX=10116 GN=Sod1 PE=1 SV= Nodes 5(0 selected )  $(0, 0)$  View port at  $(0, 0)$  of 1349x383  $\frac{\beta \cdot 0.04}{\beta}$ Success Support center Mailing list  $\frac{3\pi}{1000}$ BLAST is a registered trademark of the National Library of Medicin **NCB** NITED (C USA.gov

Зробити висновок про те, які організми є найспорідненішими. Чому кишкова паличка відсутня у філогенетичному дереві.

## **Завдання 2.**

На основі амінокислотної послідовності аспартатамінотрансферази людини за допомогою інтернет-ресурсів визначте молекулярну масу та ізоелектричну точку даного ферменту.

### **Хід виконання**

1. Знаходимо амінокислотну послідовність у FASTA-форматі для аспартатамінотрансферази людини (human aspartate aminotransferase) через веб-ресурс UniProt (див. завдання 1).

```
>sp|P17174|AATC_HUMAN Aspartate aminotransferase, cytoplasmic OS=Homo sapiens OX=9606 
GN=GOT1 PE=1 SV=3MAPPSVFAEVPQAQPVLVFKLTADFREDPDPRKVNLGVGAYRTDDCHPWVLPVVKKVEQK
IANDNSLNHEYLPILGLAEFRSCASRLALGDDSPALKEKRVGGVQSLGGTGALRIGADFL
ARWYNGTNNKNTPVYVSSPTWENHNAVFSAAGFKDIRSYRYWDAEKRGLDLQGFLNDLEN
APEFSIVVLHACAHNPTGIDPTPEQWKQIASVMKHRFLFPFFDSAYQGFASGNLERDAWA
IRYFVSEGFEFFCAQSFSKNFGLYNERVGNLTVVGKEPESILQVLSQMEKIVRITWSNPP
AQGARIVASTLSNPELFEEWTGNVKTMADRILTMRSELRARLEALKTPGTWNHITDQIGM
FSFTGLNPKQVEYLVNEKHIYLLPSGRINVSGLTTKNLDYVATSIHEAVTKIQ
```
2. Увійти на веб-ресурс ExPASy (https://www.expasy.org). У меню головного пошукового

екрана зліва вибираємо опцію «**Proteins & Proteomes**»

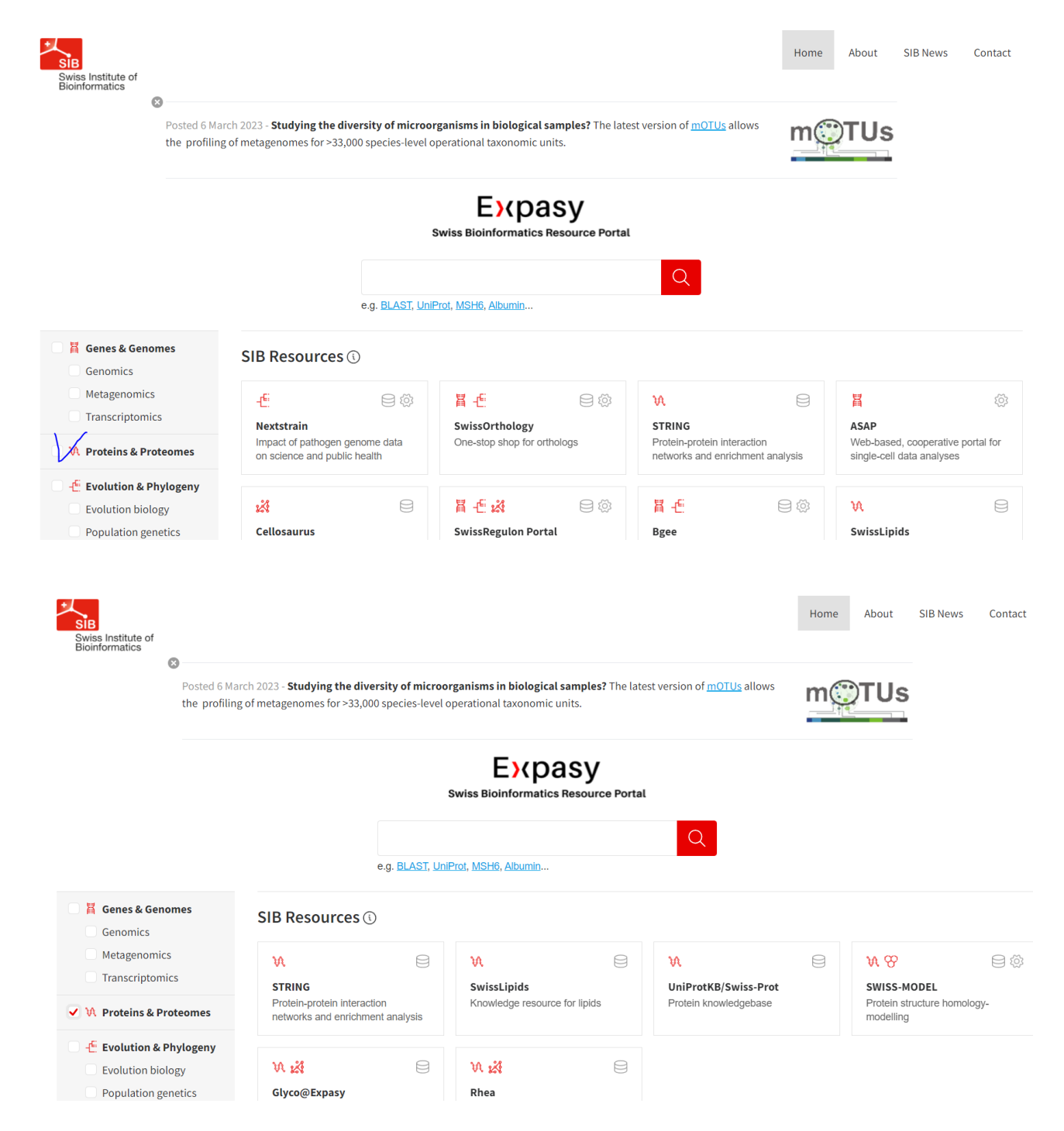

3. Вибрати ресурс «Compute pI/Mw».

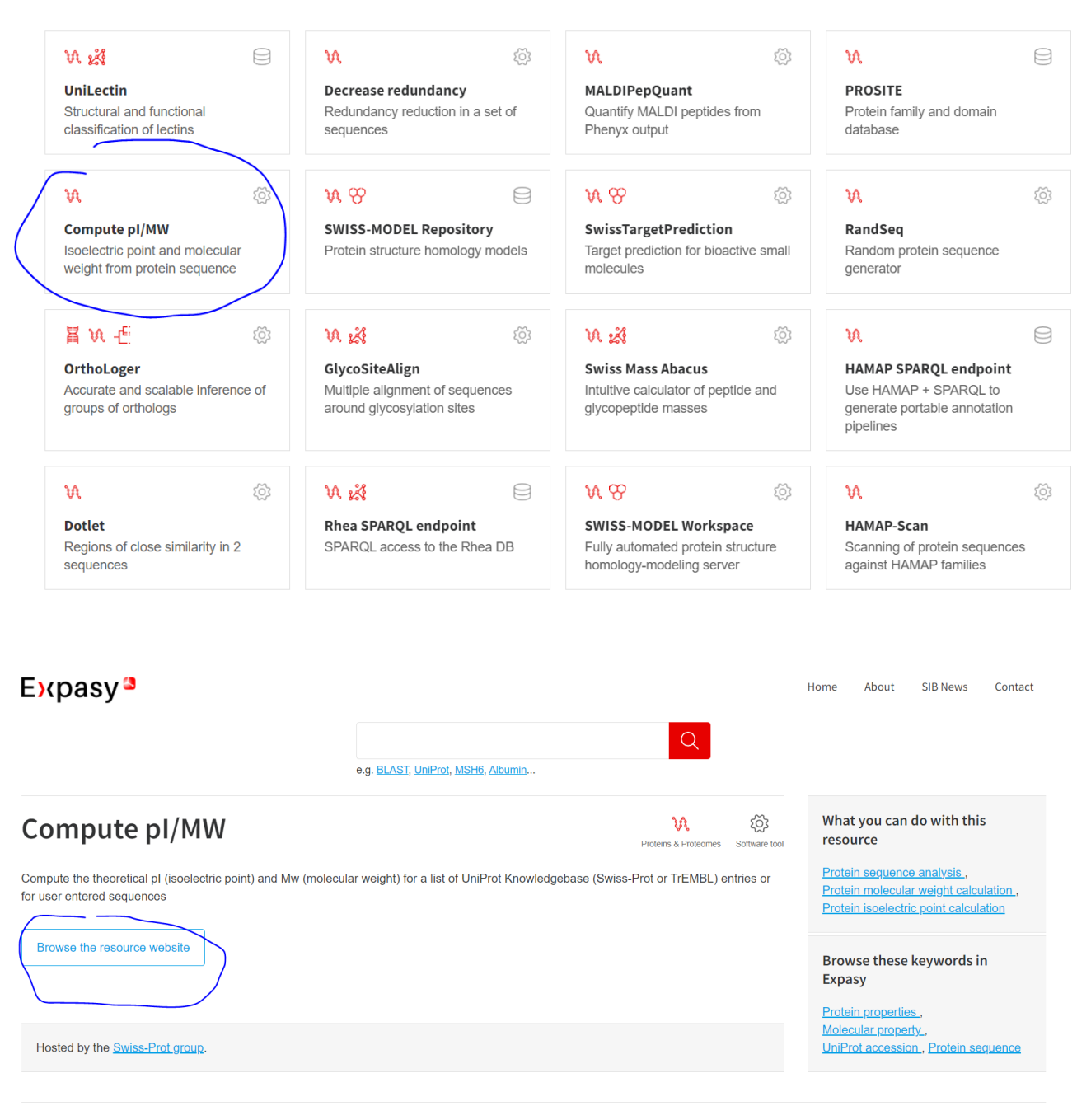

You might also be interested in

4. У

поле ресурсу вставляємо скопійовану амінокислотну послідовність і натискаємо «Click here to Compute pI/Mw».

MAPPSVFAEVPQAQPVLVFKLTADFREDPDPRKVNLGVGAYRTDDCHPWVLPVVKKVEQK IANDNSLNHEYLPILGLAEFRSCASRLALGDDSPALKEKRVGGVQSLGGTGALRIGADFL ARWYNGTNNKNTPVYVSSPTWENHNAVFSAAGFKDIRSYRYWDAEKRGLDLQGFLNDLEN APEFSIVVLHACAHNPTGIDPTPEQWKQIASVMKHRFLFPFFDSAYQGFASGNLERDAWA IRYFVSEGFEFFCAQSFSKNFGLYNERVGNLTVVGKEPESILQVLSQMEKIVRITWSNPP AQGARIVASTLSNPELFEEWTGNVKTMADRILTMRSELRARLEALKTPGTWNHITDQIGM FSFTGLNPKQVEYLVNEKHIYLLPSGRINVSGLTTKNLDYVATSIHEAVTKIQ

#### $Exy$ asy

Compute pl/Mw

#### Compute pl/Mw tool

Compute pl/Mw is a tool which allows the computation of the theoretical pl (isoelectric point) and Mw (molecular weight) for a list of UniProt Knowledgebase (Swiss-Prot or TrEMBL) entries or for user entered sequences [reference]

Documentation is available

#### Compute pl/Mw for Swiss-Prot/TrEMBL entries or a user-entered sequence

Please enter one or more UniProtKB/Swiss-Prot protein identifiers (ID) (e.g. ALBU\_HUMAN) or UniProt Knowledgebase accession numbers (AC) (e.g. P04406), separated by spaces, tabs or newlines Alternatively, enter a protein sequence in single letter code. The theoretical pl and Mw (molecular weight) will then be computed.

 $\textit{WVI}$  In the set of the contract of the set of the set of the set of the set of the set of the set of the set of the set of the set of the set of the set of the set of the set of the set of the set of the set of the s ANONE MIRAINIPE VOSPIMENTINUM SAMORIALISTY<br>
MODERNOLO (PERIODI PERIODI PERIODI PERIODI PERIODI PERIODI PERIODI PERIODI PERIODI PERIODI PERIODI PERIODI PER<br>
IMPOSSANCE FACTA (PERIODI PERIODI PERIODI PERIODI PERIODI PERIODI SERERTFOTWINTTER\_TOM<br>SETGLNPKQVEYLVNEKHIYLLPSGRINVSGLTTKNLDY VATSIHEAVTKIQ

Or upload a file from your computer, containing one Swiss-Prot/TrEMBL ID/AC or one sequence per line: Выберите файл | Файл не выбран

Resolution: ● Average or ○ Monoisotopic

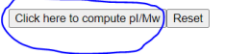

5. Отримуємо результат.  $Exy$ asy<sup>3</sup>

Compute pl/Mw

#### Compute pl/Mw

#### Theoretical pl/Mw (average) for the user-entered sequence:

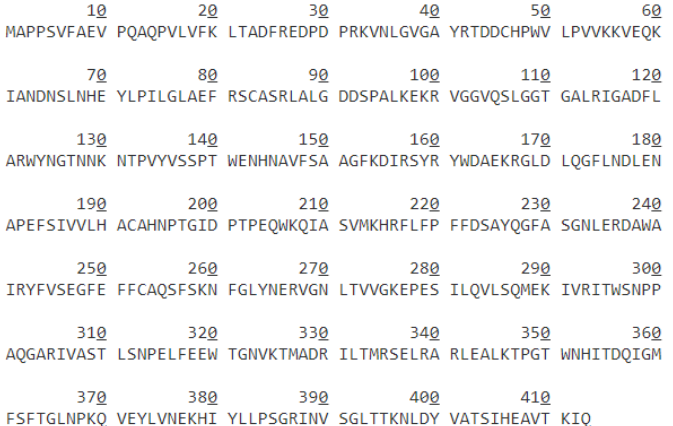

Theoretical pl/Mw: 6.53 / 46247.51

Встановлено, що ізоелектрична точка та молекулярна маса аспартатамінотрансферази людини становлять 6,53 та 46247,51 відповідно.

#### **Завдання для самостійного виконання:**

1. Виконайте вирівнювання амінокислотної послідовності білка людини (*Pancreatic triacylglycerol lipase, Pancreatic alpha-amylase, Gastricsin, Myeloperoxidase, Catalase, Trypsin, Glucose-6-phosphate 1 dehydrogenase, L-lactate dehydrogenase та інших*) проти амінокислотної послідовності відповідного білка ссавця, птаха, риби, мікроорганізму тощо. **Звернути увагу, що об'єкт вибору для кожного студента вказаний на сайті [https://moodle.znu.edu.ua/.](https://moodle.znu.edu.ua/)** *Опишіть яку функцію виконує Ваш білок.*

### **Результати роботи надати у вигляді скріншотів результату вирівнювання: 1) амінокислотні послідовності білка людини та інших тварин; 2) графіки порівняння; 3) філогенетичне дерево**

2. На основі амінокислотної послідовності обраного вище ферменту (human *фермент*) людини за допомогою інтернет-ресурсів визначте молекулярну масу та ізоелектричну точку даного ферменту. **Результати роботи надати у вигляді скріншоту за п. 5.**